## **Instructions for completing the SIS – Sequence and Chemical Structure Searches**

### **Sequence Searching**

A nucleotide or amino acid search using GenomeQuest should be reported with sufficient information such that it is clear as to what has been searched.

The required details for reporting include:

- The sequences searched, identified by either the sequences listed in full, a listing of the SEQ ID NOs of the application or an identified publication, or an unambiguous identifying reference to the sequences (such as a reference to a figure or table containing the sequences),
- the search parameters and searched databases (this is found in the "Workflow" Information" table of the GenomeQuest results document), and
- if applicable, filters and any other search techniques or restrictions that are required in order to arrive at the viewed results. The filters are detailed in the "Filtering and Grouping" table of the GenomeQuest results document.

### **Chemical structure searching**

A chemical structure search using STN should be reported with sufficient information such that it is clear as to what has been searched.

In STN Express, a summary of the search should be created using the "Query / Create Query Summary File" menu option. All of the information given in this query summary file should be included in the SIS, including:

- the image of the structure searched
- the accompanying text defining the parameters of the search
- the search history showing the number of documents viewed in each database.

The SIS should state which answer line ("L number") was viewed.

In New STN (https://www.stn.org/stn/), a summary of the search should be created using the "Export Search History" function. The examiner should select those line numbers corresponding to the search performed, omitting any test structures, exploratory keyword searching, or other matter that does not relate to the final search strategy. Care should be taken to ensure that no relevant lines are missed, that there are no references to absent lines in the final search history, and to ensure that the SIS is clear as to what has been searched. The SIS should state which answer line(s) was/were viewed (e.g. "L2 was viewed"). If only a subset of the answers has been viewed, this should be indicated in the SIS (e.g. "CAPLUS answers from L2 were viewed").

For both **Sequence** and **Chemical** Structure searching, when the number of hits for a search query are provided by the database history command, this should be included in the SIS.

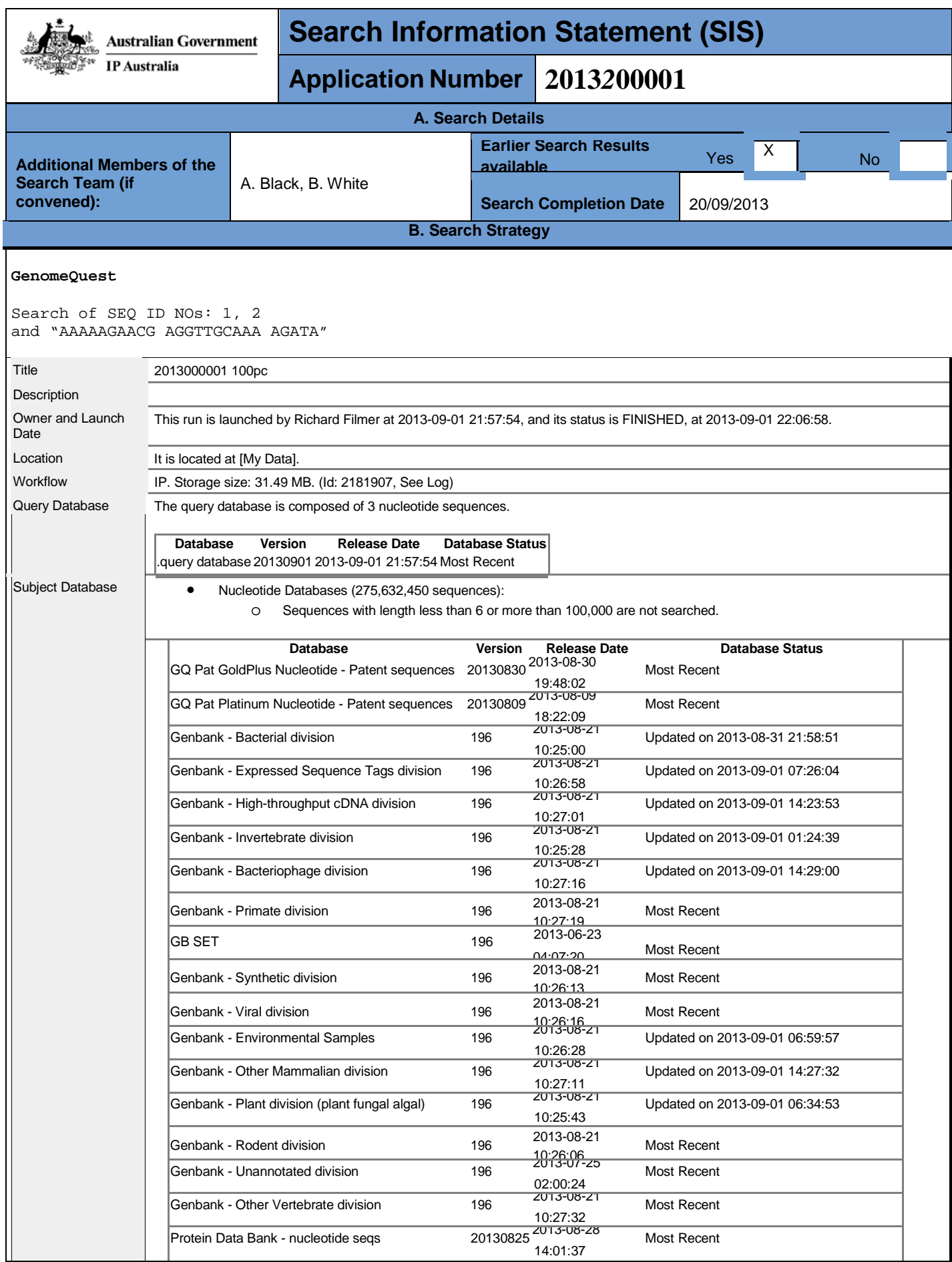

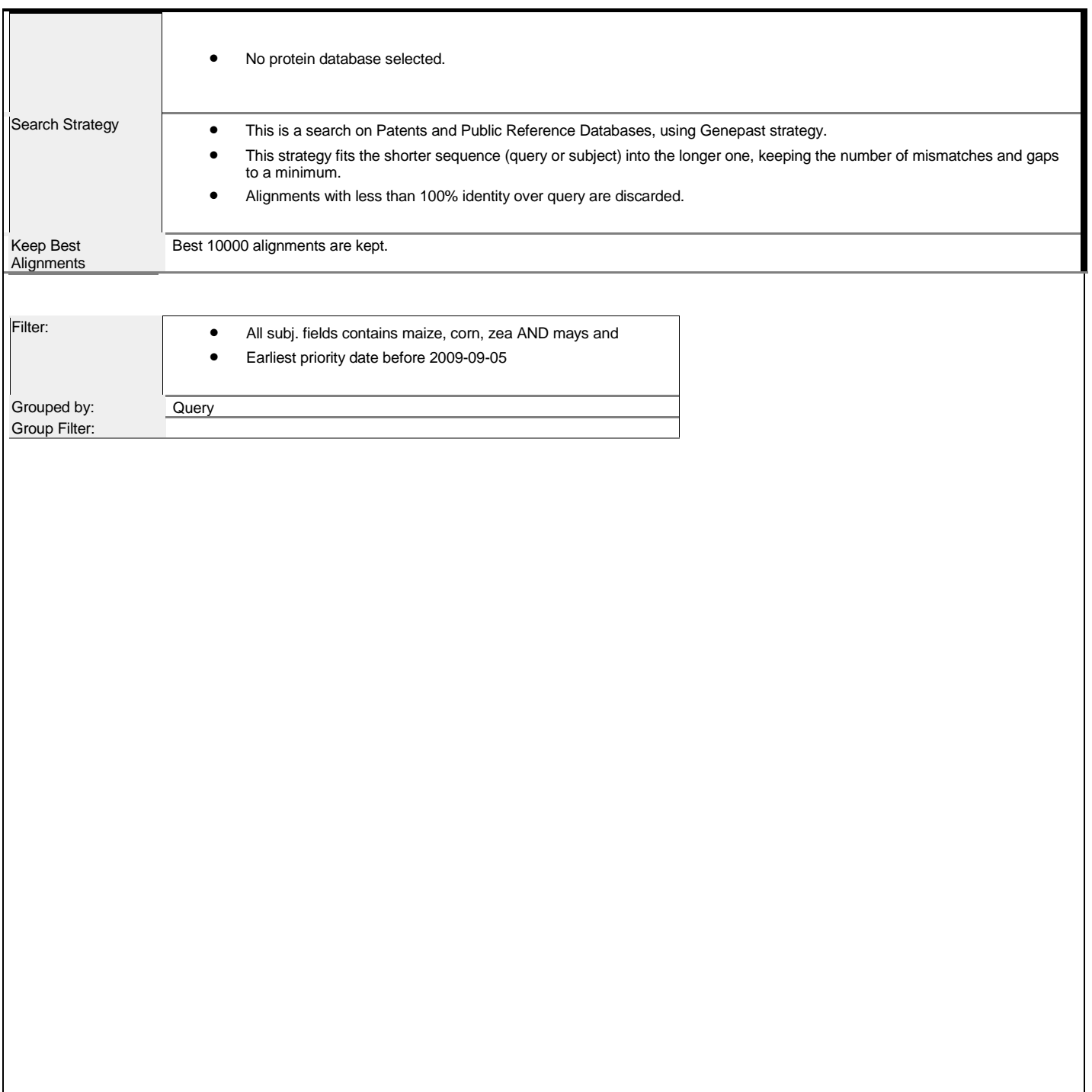

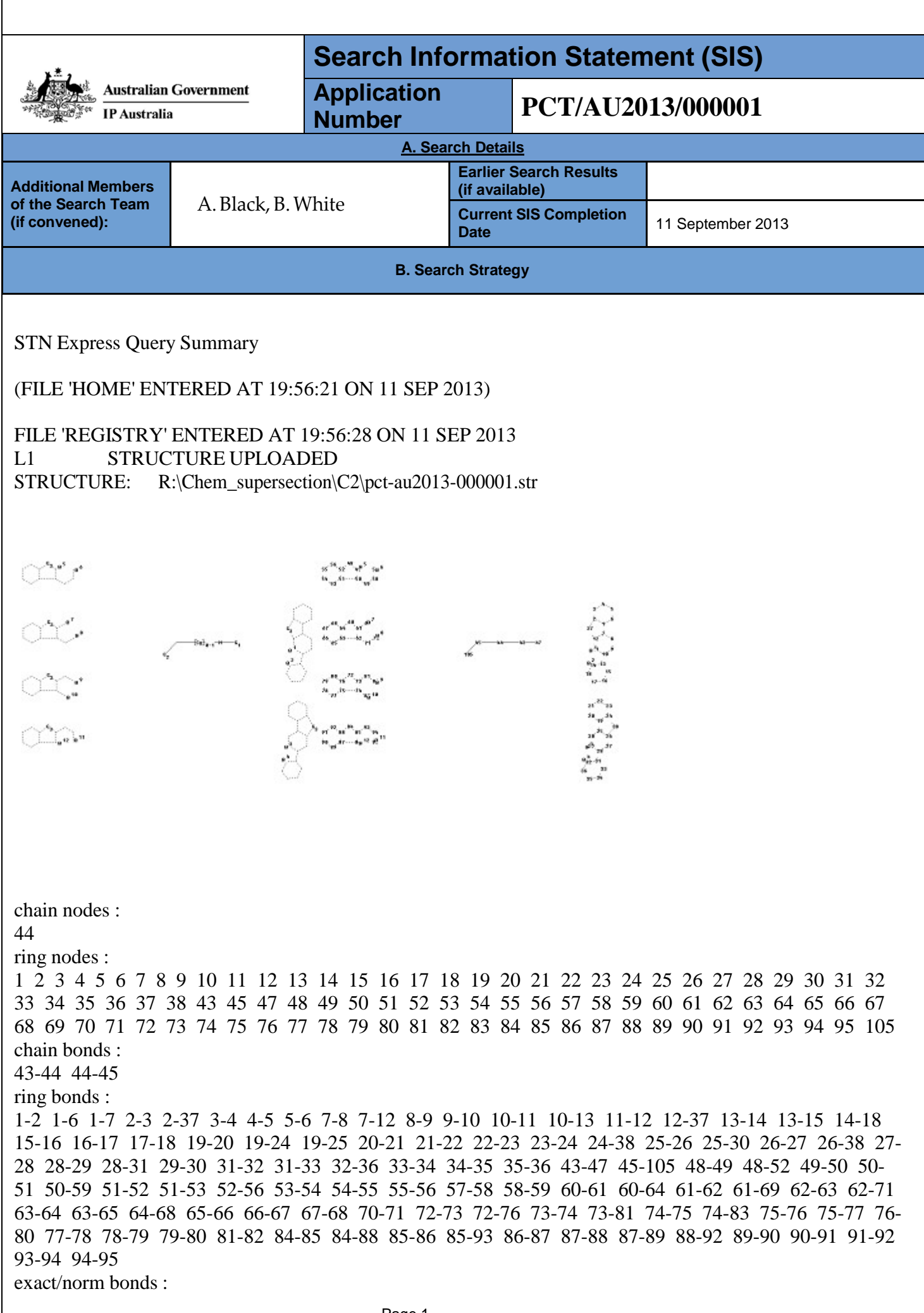

1-2 1-6 1-7 2-3 2-37 3-4 4-5 5-6 7-8 7-12 8-9 9-10 10-11 10-13 11-12 12-37 13-14 13-15 14-18 15-16 16-17 17-18 19-20 19-24 19-25 20-21 21-22 22-23 23-24 24-38 25-26 25-30 26-27 26-38 27- 28 28-29 28-31 29-30 31-32 31-33 32-36 33-34 34-35 35-36 43-44 43-47 44-45 45-105 48-49 48- 52 49-50 50-51 50-59 51-52 51-53 52-56 53-54 54-55 55-56 57-58 58-59 60-61 60-64 61-62 61-69 62-63 62-71 63-64 63-65 64-68 65-66 66-67 67-68 70-71 72-73 72-76 73-74 73-81 74-75 74-83 75- 76 75-77 76-80 77-78 78-79 79-80 81-82 84-85 84-88 85-86 85-93 86-87 87-88 87-89 88-92 89-90 90-91 91-92 93-94 94-95

G1:[@1/@2],[@3/@4]

G2:[@5/@6],[@7/@8],[@9/@10],[@11/@12]

G3:C,O,S,N,Si

Match level :

1:Atom 2:Atom 3:Atom 4:Atom 5:Atom 6:Atom 7:Atom 8:Atom 9:Atom 10:Atom 11:Atom 12:Atom 13:Atom 14:Atom 15:Atom 16:Atom 17:Atom 18:Atom 19:Atom 20:Atom 21:Atom 22:Atom 23:Atom 24:Atom 25:Atom 26:Atom 27:Atom 28:Atom 29:Atom 30:Atom 31:Atom 32:Atom 33:Atom 34:Atom 35:Atom 36:Atom 37:Atom 38:Atom 43:CLASS 44:Atom 45:CLASS 47:CLASS 48:Atom 49:Atom 50:Atom 51:Atom 52:Atom 53:Atom 54:Atom 55:Atom 56:Atom 57:CLASS 58:CLASS 59:CLASS 60:Atom 61:Atom 62:Atom 63:Atom 64:Atom 65:Atom 66:Atom 67:Atom 68:Atom 69:CLASS 70:CLASS 71:CLASS 72:Atom 73:Atom 74:Atom 75:Atom 76:Atom 77:Atom 78:Atom 79:Atom 80:Atom 81:CLASS 82:CLASS 83:CLASS 84:Atom 85:Atom 86:Atom 87:Atom 88:Atom 89:Atom 90:Atom 91:Atom 92:Atom 93:CLASS 94:CLASS 95:CLASS 105:CLASS

D<sub>L1</sub>

- L<sub>2</sub> 7 SEA SSS SAM L<sub>1</sub>
- L3 1369513 SEA SSS FUL L1 EXTEND
- L4 248 SEA SSS FUL L1
- L5 0 SEA SPE=ON ABB=ON PLU=ON L4 NOT CAPLUS/LC

FILE 'CAPLUS' ENTERED AT 19:57:45 ON 11 SEP 2013 L6 39 SEA SPE=ON ABB=ON PLU=ON L4 D BIB ABS HITSTR 1-

Results of search statement L6 were viewed.

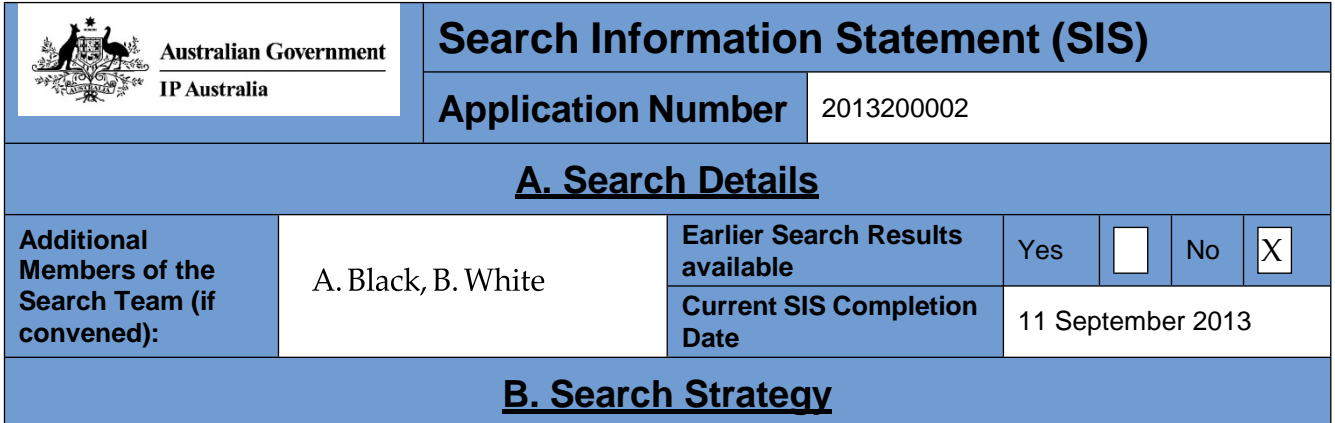

AU2013000001

**ssdrd1701 Project Created: 11-Sep-2013 12:18 AM EDT Last Updated: 11-Sep-2013 12:34 AM EDT Report Created: 11-Sep-2013 12:38 AM EDT**

## **Contents**

STN Search Queries STN Structures

# **STN Search Queries**

**L1 Initial Search: 11-Sep-2013 12:26 AM EDT Last Search: 11-Sep-2013 12:26 AM EDT STR1** and **STR2**

**Structures referenced within query**

**STR1**

**STR2**

**User Settings:** Abbreviations=on; Plurals=on; Spelling=on; Apostrophe=on; Chemical Names=on; Diacritics=on; Hyphen=on; Cross File=on<br>CAPLUS: 6 REGISTRY: 13 REGISTRY: 13 **L2 Initial Search: 11-Sep-2013 12:34 AM EDT Last Search: 11-Sep-2013 12:34 AM EDT** (**STR1** AND **STR2**)/SSS,FUL

#### **Structures referenced within query**

**STR1**

**STR2**

**User Settings:** Abbreviations=on; Plurals=on; Spelling=on; Apostrophe=on; Chemical Names=on; Diacritics=on; Hyphen=on; Cross File=on CAPLUS: 18 REGISTRY: 431

## **STN Structures**

**STR1 STR2**

STR1

 $R1 = C, N$ 

 $R2 = C, O, S$ 

STR2

 $R1 = F1, F2, F3$ 

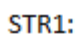

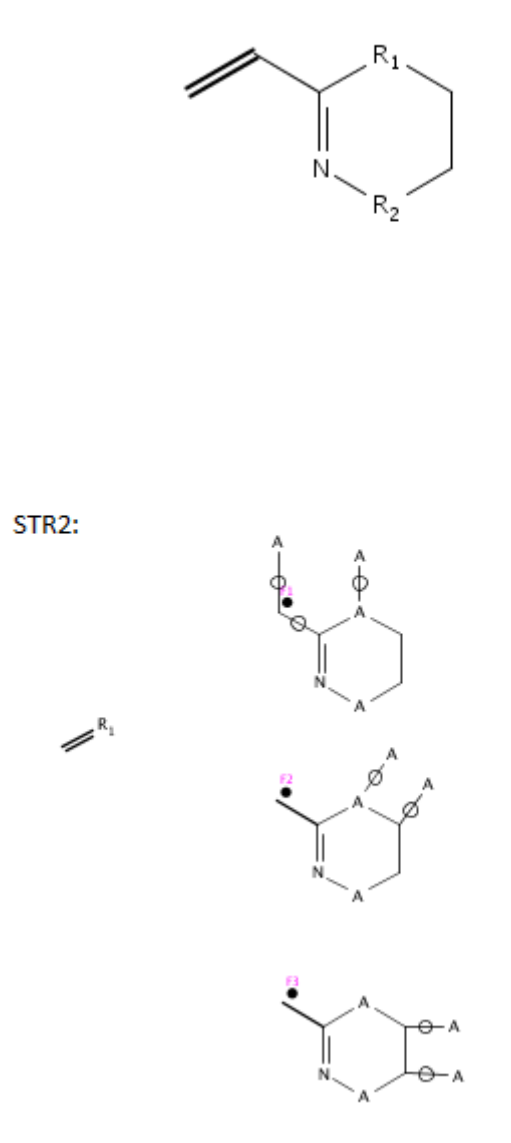

#### L2 was viewed ----------------

 $\,6\,$ 

--------------------------